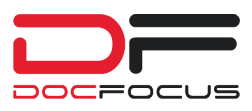

*"HELPING OUR CLIENTS ACHIEVE CREATIVE AND COST -EFFECTIVE DOCUMENT MANAGEMENT SOLUTIONS"*

**DOCFOCUS** provides an Electronic Signature capture process using the DFI *SignIT* application. DFI *eLITE* Enterprise System supports capturing employee signatures on various documents such as:

- **Sales Invoices**
- **Mark items picked for orders in warehouses**
- Delivery signatures on consumer goods
- **Sales order approvals in the field**
- $E_{\text{E}}$

The DFI *eLITE* Enterprise *SignIT* application can receive any document in TIFF or PDF format that has been setup in the DFI *eLITE* system for *SignIT* processing. DFI *ServiceIT* will convert all PDF documents into TIFF form for this application.Clients have the option of adding a *SignIT t*ablet number to any TIFF or PDF document that has been scanned into the DFI *eLITE* system and is setup for the DFI *SignIT* process. This will instruct the DFI *ServiceIT* application to route the document to a specific *SignIT* tablet after Profiling is completed. Documents from the AutoPoint System will have specific routing information in the AML (AutoPoint Markup Language) file that a custom DFI application will process and route to the *SignIT* tablet.

## DFI *SignIT* Process:

- Step 1: The DFI *SignIT* application constantly checks the file system for any new documents that require customer/employee signatures. All documents designated to a specific tablet will appear in the *SignIT* application's list of waiting documents.
- Step 2: Documents can be opened and presented to the customer/employee for review and signing in a simple electronic manner. After the document has been signed and approved, it will be re-stored in the DFI *eLITE* system for further processing.
- Step 3: After the document has received an electronic signature using the DFI *SignIT*  application, it can then be printed at the client's convenience.

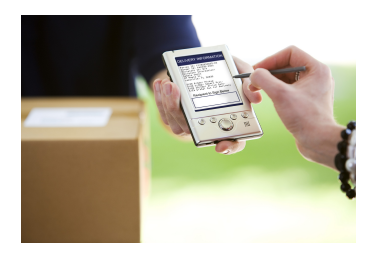

*Innovative software solutions for real world problems!*